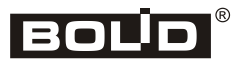

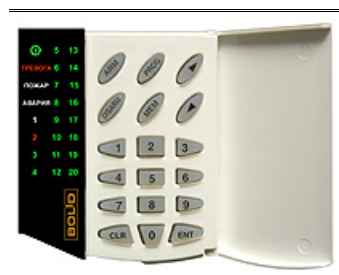

# **Пульт контроля и управления светодиодный охранно-пожарный С2000-КС**

## **Инструкция по монтажу АЦДР.426469.021 ИМ**

Настоящая инструкция по монтажу содержит указания, позволяющие выполнить основные действия по установке и подготовке пульта «С2000-КС» к работе.

Описание пульта, правила его настройки и эксплуатации смотрите в [Руководстве по](https://bolid.ru/production/orion/control-units/s2000-ks.html)  [эксплуатации](https://bolid.ru/production/orion/control-units/s2000-ks.html) (на сайте компании [http://bolid.ru](http://bolid.ru/) в разделе «ПРОДУКЦИЯ» на странице пульта «С2000-КС»).

До проведения монтажа пульта на объекте рекомендуется провести проверку его функционирования согласно п.5 настоящего документа.

## **1 МЕРЫ ПРЕДОСТОРОЖНОСТИ**

- *Пульт не имеет цепей, находящихся под опасным напряжением.*
- *Конструкция пульта удовлетворяет требованиям электро- и пожарной безопасности по ГОСТ 12.2.007.0-75 и ГОСТ 12.1.004-91.*
- $\sqrt{2}$
- *Конструкция пульта обеспечивает его пожарную безопасность в аварийном режиме работы и при нарушении правил эксплуатации согласно ГОСТ 12.1.004-91.*
- *Монтаж, установку и техническое обслуживание производить при отключенном напряжении питания пульта.*
- *Монтаж и техническое обслуживание пульта должны производиться лицами, имеющими квалификационную группу по электробезопасности не ниже второй.*

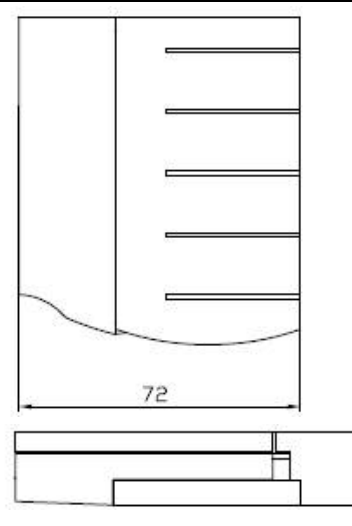

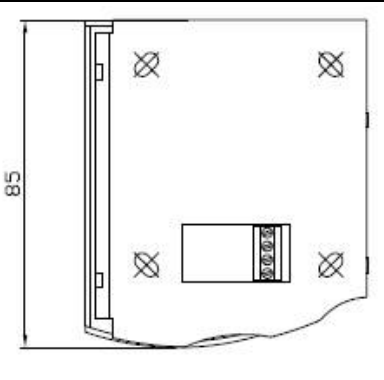

**Рисунок 1. Габаритные размеры пульта**

S.

## **2 МОНТАЖ ПУЛЬТА**

**2.1** На рисунке 1 представлен внешний вид и габаритные размеры пульта.

**2.2** Пульт устанавливается на стенах или других конструкциях помещения в местах, защищенных от воздействия атмосферных осадков, механических повреждений и от доступа посторонних лиц.

**2.3** Монтаж соединительных линий производится в соответствии со схемой, приведенной на рисунке 3.

**2.4** Монтаж пульта производится в соответствии с РД.78.145-92 «Правила производства и приемки работ. Установки охранной, пожарной и охранно-пожарной сигнализации». Установка пульта должна производиться на высоте, удобной для эксплуатации и обслуживания.

## **3 ПОРЯДОК МОНТАЖА ПУЛЬТА**

#### **3.1 Крепление на стену**

**3.1.1**Убедитесь, что стена, на которую устанавливается пульт, прочная, ровная, чистая и сухая.

**3.1.2**Приложите к стене шаблон для монтажа (рис. 6). Отметьте центры отверстий и просверлите 2 отверстия диаметром 5 мм. Установите в отверстия дюбеля.

**3.1.3**Снимите заднюю крышку пульта в последовательности, показанной на рисунке 2. Для этого нажмите на зажимы

крышки и выведите зажимы из зацепления с корпусом.

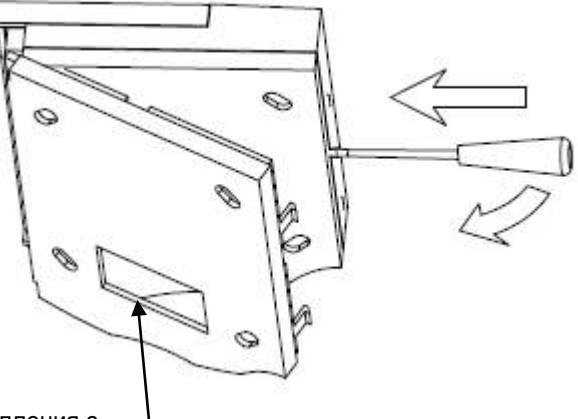

## **Рисунок 2. Демонтаж крышки пульта**

**3.1.4**Проложите провода подключения через вырез задней крышки. Закрепите крышку пульта к стене шурупами, входящими в комплект поставки.

## **4 ПОДКЛЮЧЕНИЕ ПУЛЬТА**

#### **4.1 Подключение линий интерфейса RS-485**

**4.1.1**Подсоедините провода к клеммам в соответствии со схемой на рисунке 3.

**4.1.2**Для подключения пульта к интерфейсу RS-485 присоедините линии А и В интерфейса RS-485 к контактам «А» и «В» клеммной колодки соответственно.

**4.1.3** Максимальное сечение проводов — 1,0 мм<sup>2</sup>.

**4.1.4**Если пульт или другие приборы ИСО «Орион», подключенные к интерфейсу RS-485, питаются от разных источников, объедините их цепи «0 В».

**4.1.5**Если пульт является первым или последним в линии интерфейса RS-485, то установите между клеммами «А» и «В» резистор сопротивлением 620 Ом.

#### **4.2 Подключение источника питания**

**4.2.1**Подключите источник питания к клеммам «0 В» и «+U». При подключении источника питания соблюдайте полярность.

*Рекомендуется использовать резервированные источники питания [РИП](http://local.bolid.ru/production/reserve/)-12 [или РИП](http://local.bolid.ru/production/reserve/)-24 производства компании «Болид».*

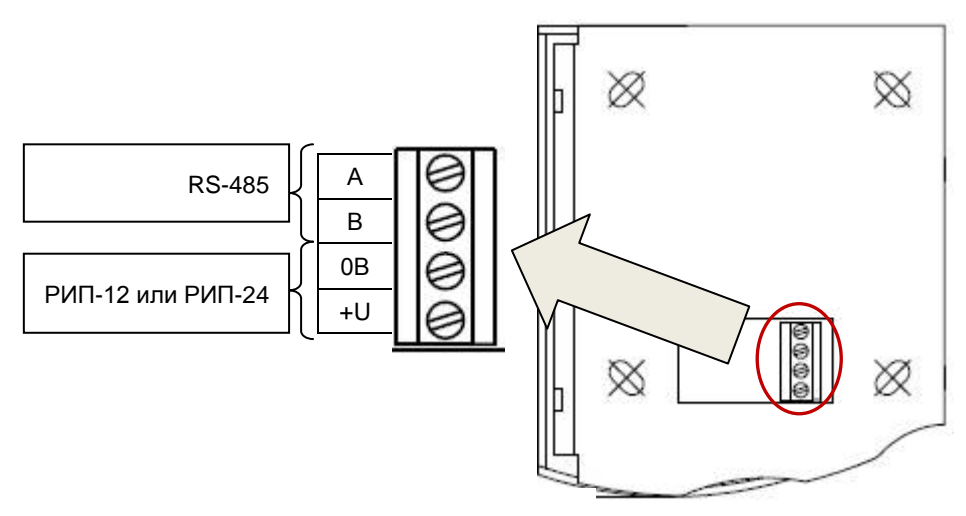

**Рисунок 3**. **Схема внешних соединений пульта**

**4.2.2**Закрепите заднюю крышку пульта на стене (см. п. 3.1.4). Заведите выступы корпуса в пазы крышки (см. рис. 4). Затем прищёлкните корпус пульта к крышке.

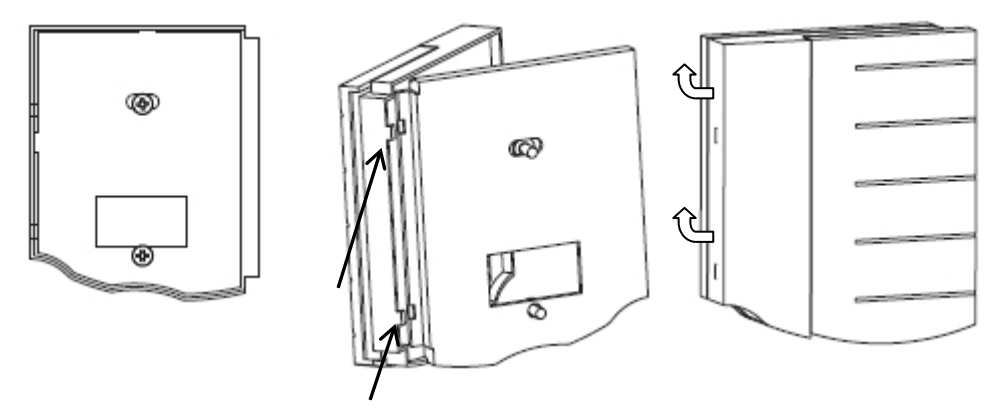

**Рисунок 4. Установка крышки пульта**

## **5 ПРОВЕРКА ПУЛЬТА**

**5.1** Проверку пульта проводит эксплуатационно-технический персонал, имеющий квалификационную группу по электробезопасности не ниже второй.

**5.2** Проверка проводится при нормальных климатических условиях по ГОСТ 15150-69:

- относительная влажность воздуха (45 80)%;
- температура окружающего воздуха  $(25 \pm 10)$  °С;

– атмосферное давление – (630 – 800) мм рт. ст., (84 – 106,7) кПа.

**5.3** Подключение и отключение внешних цепей при проверках производится при отключённом питании пульта.

## **5.4 Проверка основных параметров**

**5.4.1**Проверка проводится по схеме, приведённой на рисунке 5. Общее время проверки технического состояния одного пульта не более 20 мин.

**5.4.2**Предварительная проверка проводится в следующей последовательности:

- а) проверьте состояние упаковки и распакуйте пульт;
- б) проверьте комплект поставки в соответствии с руководством по эксплуатации АЦДР.426469.021 РЭ;
- в) убедитесь в отсутствии механических повреждений пульта;
- г) осмотром пульта и его встряхиванием убедитесь в отсутствии внутри корпуса посторонних предметов;
- д) проверьте крепление клеммных колодок;
- е) проверьте соответствие номера пульта и даты выпуска на корпусе пульта, указанных в руководстве по эксплуатации.

#### **5.4.3 Проверка управления прибором по интерфейсу RS-485**

**5.4.3.1** Подключённый эталонный прибор «Сигнал-20» серия 02 должен иметь заводскую конфигурацию и сетевой адрес – 127. Перед подключением пульта осмотрите его плату на предмет наличия межпроводниковых замыканий, обрывов дорожек и прочих механических дефектов. Установите выходное напряжение блока питания A2 равным (10,2±0,3) В.

**5.4.3.2** Включите источник питания. В течение нескольких секунд пульт должен обнаружить подключённый прибор (индикатор пульта «Работа» должен включиться зелёным цветом). Возьмите на охрану ШС1…ШС20, для чего нажать клавиши:

#### **< 0 > → < ARM >**

*Примечание*. Настройка пульта №12 («Способ управления охраняемыми ШС») должна иметь значение – 0 (заводское значение), а в настройке №7 («Подключенные приборы») не должно быть больше подключенных приборов, кроме прибора с адресом 127 (заводское значение).

ШС1…ШС20 прибора должны взяться на охрану, а индикаторы пульта «1»…«20» должны включиться зелёным цветом. Измерьте ток потребления пульта по амперметру РА1. Измеренное значение должно быть не более 100 мА.

**5.4.3.3** Нарушьте (замкните) любой из ШС прибора. Должны включиться звуковой сигнализатор, системный индикатор «Тревога» и индикатор пульта с номером, соответствующим нарушенному ШС (красным цветом) с частотой повторения 1 Гц.

**5.4.3.4** Снимите с охраны нарушенный ШС, нажав клавиши:

#### **< номер нарушенного ШС > → < DISARM >**

Звуковой сигнализатор, системный индикатор «Тревога» и индикатор пульта с номером, соответствующим нарушенному ШС, должны выключиться. Состояние других индикаторов измениться не должно.

**5.4.3.5** Снимите с охраны остальные ШС, нажав клавиши:

### **< 0 > → < DISARM >**

Все ШС прибора должны сняться с охраны, а индикаторы пульта «1»…«20» должны выключиться.

**5.4.3.6** Выключите источник питания. Установите выходное напряжение блока питания А2 равным (28,4±0,6) В. Повторите проверку. Измеренное значение тока потребления не должно превышать 50 мА.

#### **5.4.4 Проверка входа в режим программирования, работы клавиатуры, индикаторов и звукового индикатора пульта**

**5.4.4.1** Войдите в режим программирования, нажав комбинацию клавиш:

**< пароль установщика** (заводской пароль — **02151294**) **> → < ENT > → < PROG >**

Индикатор «Работа» будет включаться в режиме: включён — 0,1 с, выключен — 0,9 с с частотой повторения 1 Гц зелёным цветом. При каждом нажатии на клавишу должен включаться короткий звуковой сигнал.

**5.4.4.2** Введите номер настройки №14:

### $<$  1 >  $\rightarrow$  < 4 >  $\rightarrow$  < ENT >

Индикатор «Работа» будет включаться в режиме: включается дважды — по 0,1 с, с частотой повторения 1 Гц зелёным цветом.

**5.4.4.3** Войдите в режим диагностики клавиатуры и индикаторов пульта:

 $\leq 1$   $\Rightarrow$   $\leq 2$   $\Rightarrow$   $\Rightarrow$   $\leq 3$   $\Rightarrow$   $\Rightarrow$   $\leq$  ARM  $\geq$ 

Индикатор пульта «Работа будет включаться по циклу: включён зелёным цветом включён красным цветом — включён оранжевым цветом — выключен (частота переключения 1 Гц). Остальные индикаторы должны быть выключены.

**5.4.4.4** При проведении дальнейших действий строго соблюдайте последовательность нажатия на клавиши, как указано в таблице 1. В противном случае все индикаторы пульта включатся красным цветом, и при нажатии на любую клавишу пульт перейдёт в режим программирования. Для дальнейшей проверки следует повторить сначала все действия, начиная с ввода номера настройки №14.

Нажмите клавишу **< DISARM >** — индикатор пульта «Тревога» будет включаться аналогично индикатору «Работа». Остальные индикаторы должны быть выключены.

Аналогичным образом проверьте другие индикаторы, нажимая соответствующие клавиши. Дальнейшая последовательность нажатий и соответствие проверяемых индикаторов приведена в таблице 1.

Таблица 1

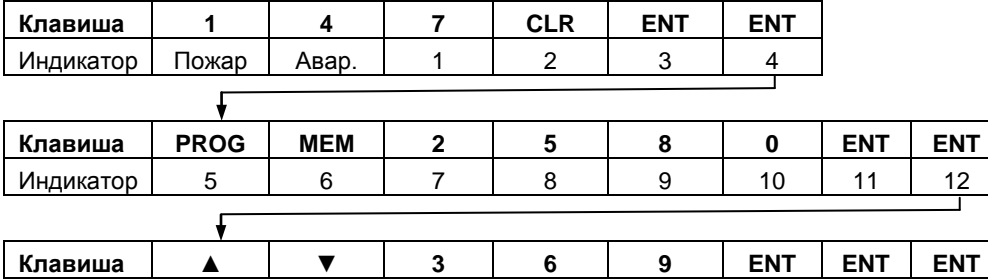

После проверки индикатора «20» нажмите клавишу **< ENT >** — пульт перейдёт в режим программирования. Нажмите клавишу **< CLR >** — пульт перейдёт в дежурный режим. Индикатор пульта «Работа» должен включиться зелёным цветом.

Индикатор | 13 | 14 | 15 | 16 | 17 | 18 | 19 | 20

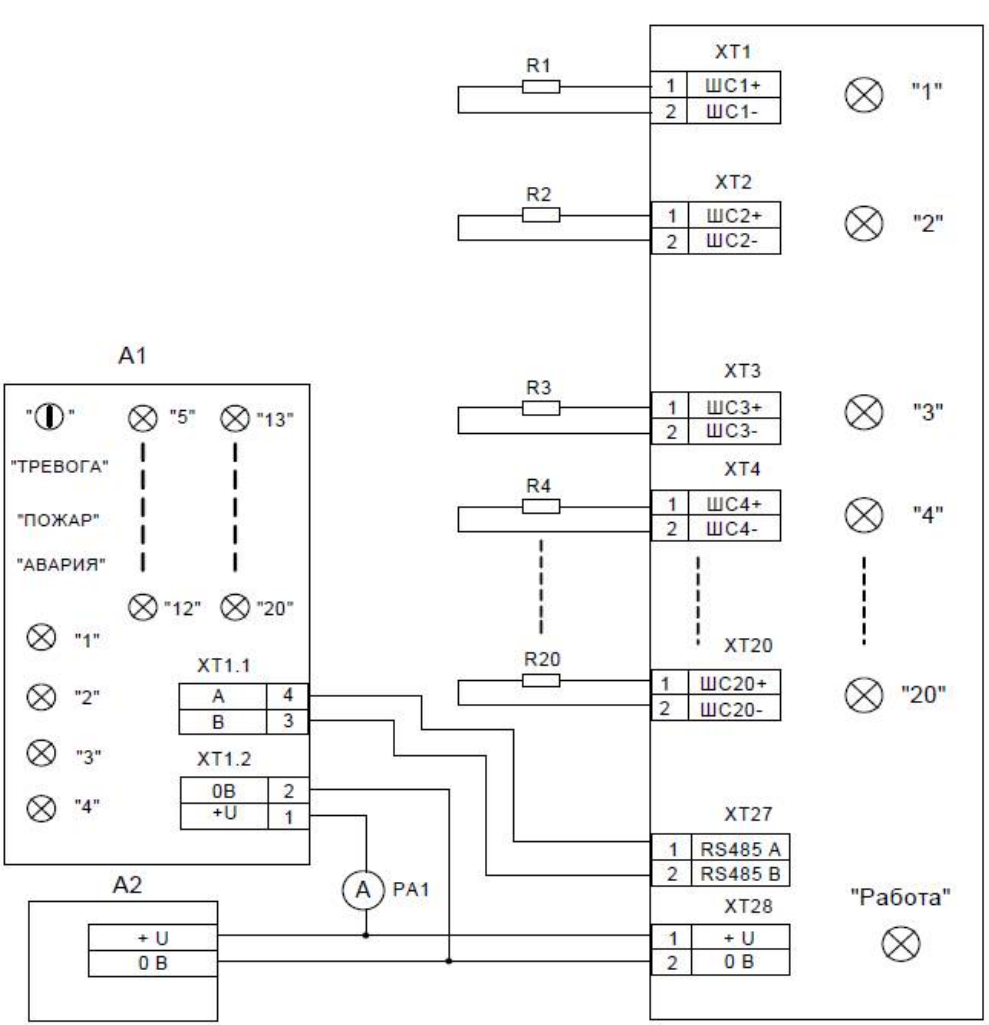

А1 - пульт контроля и управления "С2000-КС":

А2 - источник питания Б5-47;

АЗ - прибор "Сигнал-20", серия 02 (эталонный);

РА1 - прибор комбинированный Ц4355;

R1...R20 - резистор С2-33Н-0,25-4,7 кОм±10%;

А2 и РА1 - могут быть заменены на приборы с аналогичными параметрами

#### **Рисунок 5. Схема подключения пульта при проверке**

 $A<sub>3</sub>$ 

## **6 ПОДГОТОВКА К РАБОТЕ**

Перед началом эксплуатации пульта рекомендуется заменить пароль установщика, чтобы пользователь не мог получить несанкционированный доступ к функциям программирования.

Для работы «С2000-КС» в составе ИСО «Орион» под управлением пульта «С2000М» или компьютера с АРМ «Орион Про» в режиме клавиатуры требуется присвоить ему уникальный сетевой адрес и сделать необходимые настройки (см. [Руководство по](https://bolid.ru/production/orion/control-units/s2000-ks.html)  [эксплуатации](https://bolid.ru/production/orion/control-units/s2000-ks.html)).

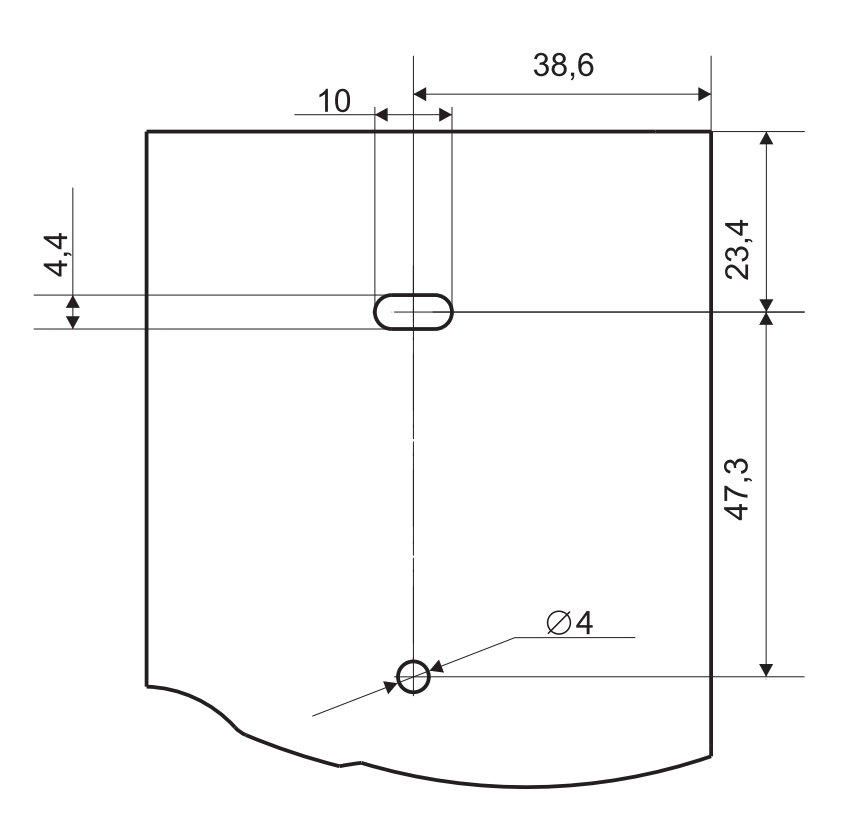

**Рисунок 6. Шаблон для монтажа**